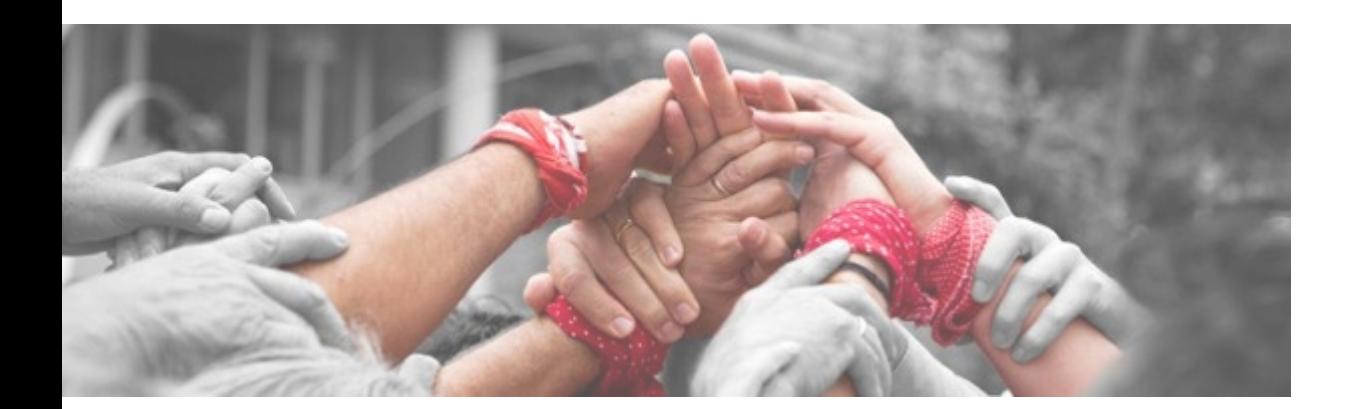

# **Rückfragen aus allen DIAD Veranstaltungen**

### **Inhalt**

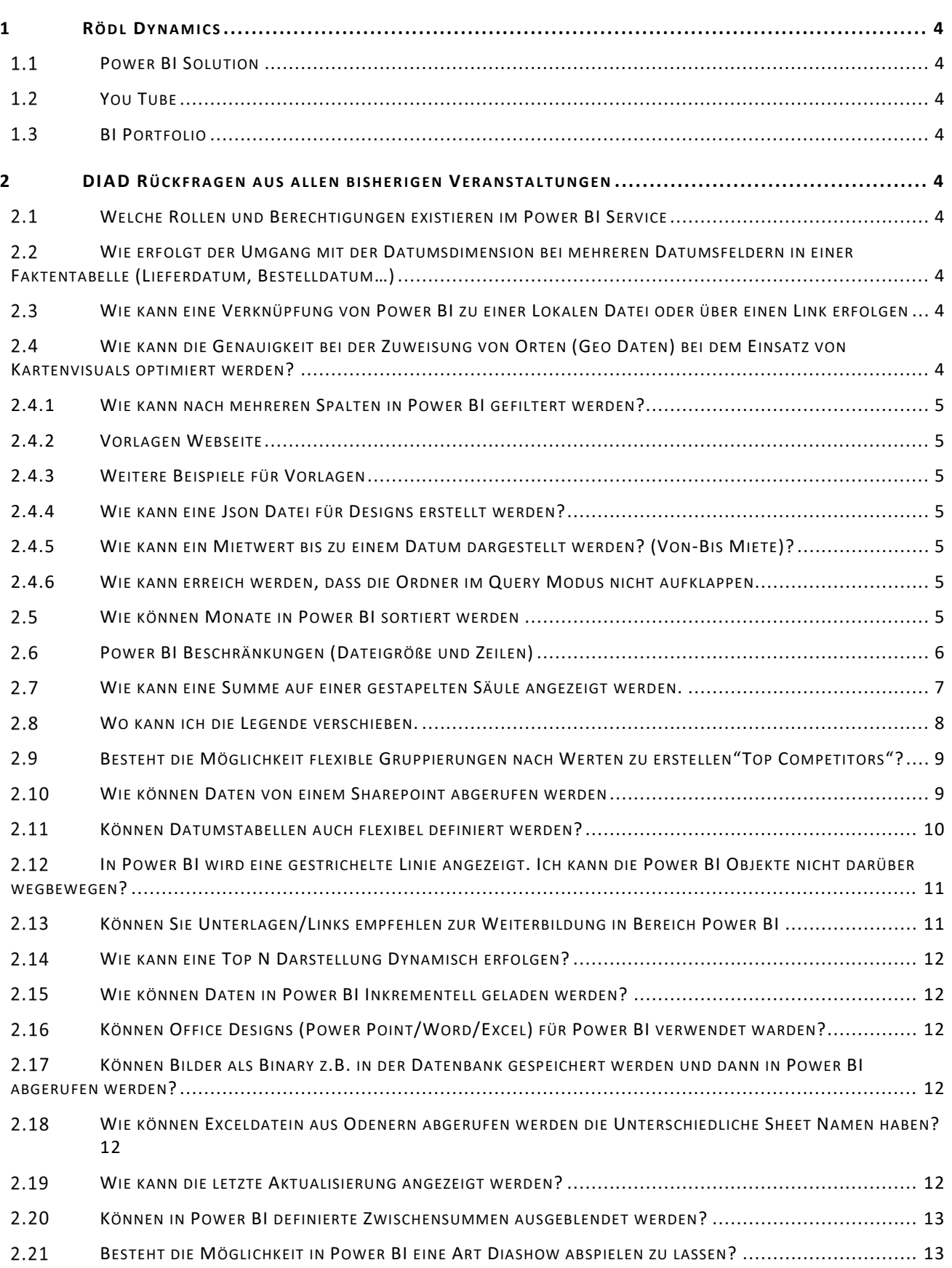

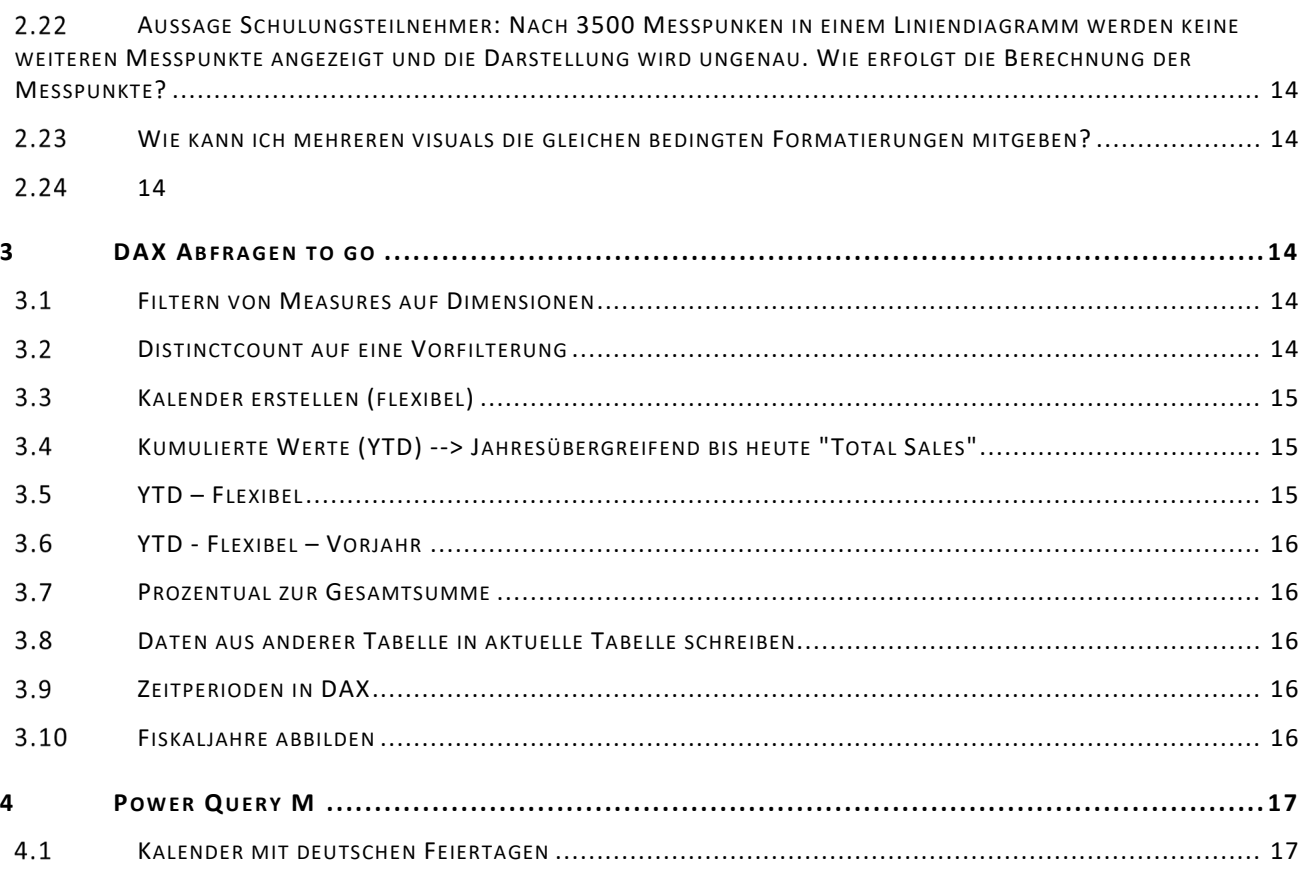

### **1 Rödl Dynamics**

#### $1.1$ **Power BI Solution**

https://powerbi.microsoft.com/de-de/partner-showcase/roedl-partner-country-by-country-reporting-risk-assessmenttool/

#### $1.2$ **You Tube**

https://www.youtube.com/channel/UCPx1vcreWKo\_KmlgUfr1HLA

#### $1.3$ **BI Portfolio**

https://www.roedl.de/dienstleistungen/unternehmensberatung-it-beratung/itloesungen/erp-loesungen-mit-microsoftdynamics-ax/business-intelligence/

## **2 DIAD Rückfragen aus allen bisherigen Veranstaltungen**

#### **Welche Rollen und Berechtigungen existieren im Power BI**   $2.1$ **Service**

- 1. App Berechtigungen --> Abbildung Hierarchien innerhalb der App möglich
- 2. Rollen im Power BI Service

### $2.2$ **Wie erfolgt der Umgang mit der Datumsdimension bei mehreren Datumsfeldern in einer Faktentabelle (Lieferdatum, Bestelldatum…)**

https://www.youtube.com/watch?v=u8\_aeLmXbVk

#### $2.3$ **Wie kann eine Verknüpfung von Power BI zu einer Lokalen Datei oder über einen Link erfolgen**

Diese Feature wurde 2017 implementiert. Siehe Funktionalität: <https://powerbi.microsoft.com/en-us/blog/power-bi-desktop-may-feature-summary/#urlTables>

Nach Tests sieht es für mich nach einem Bug für Lokale Daten aus. Ich habe eine Anfrage an die Power BI Community gesendet diesbezüglich. Sobald ich eine Antwort erhalte werde ich sie informieren.

### $2.4$ **Wie kann die Genauigkeit bei der Zuweisung von Orten (Geo Daten) bei dem Einsatz von Kartenvisuals optimiert werden?**

Alle Möglichkeiten werden sehr ausführlich in dem folgenden Video beschrieben. Sehr zu empfehlen.

<https://www.youtube.com/watch?v=Hzy1YbTjDaA>

### **2.4.1 Wie kann nach mehreren Spalten in Power BI gefiltert werden?**

Antwort: Eine Filterung mehrerer Spalten ist nur für das Tabellen Visual möglich nicht für die Matrixdarstellung Beispiel: https://www.youtube.com/watch?v=ik0K1H9j2Uc

### **2.4.2 Vorlagen Webseite**

https://powerbi.tips/tools/layouts/

### **2.4.3 Weitere Beispiele für Vorlagen**

https://powerbi.microsoft.com/en-us/blog/take\_a\_tour\_of\_the\_new\_sales\_returns\_sample\_report/

### **2.4.4 Wie kann eine Json Datei für Designs erstellt werden?**

https://themes.powerbi.tips/properties

### **2.4.5 Wie kann ein Mietwert bis zu einem Datum dargestellt werden? (Von-Bis Miete)?**

https://www.youtube.com/watch?v=duMSovyosXE

### **2.4.6 Wie kann erreich werden, dass die Ordner im Query Modus nicht aufklappen**

Frage wurde in der Pause beantwortet indem ein Neuer Ordner erstellt wurde und der Ordner (der aufgeklappt wurde) in diesen Ordner eingefügt wurde.

#### $2.5$ **Wie können Monate in Power BI sortiert werden**

Es wird eine Spalte benötigt nach der sortiert werden soll (siehe Beispiel). Bei Jahresübergreifenden Monaten wie bei Fiskaljahren wird eine Fiscal Monatsspalte benötigt über die sortiert werden muss (sieh 2. Beispiel).

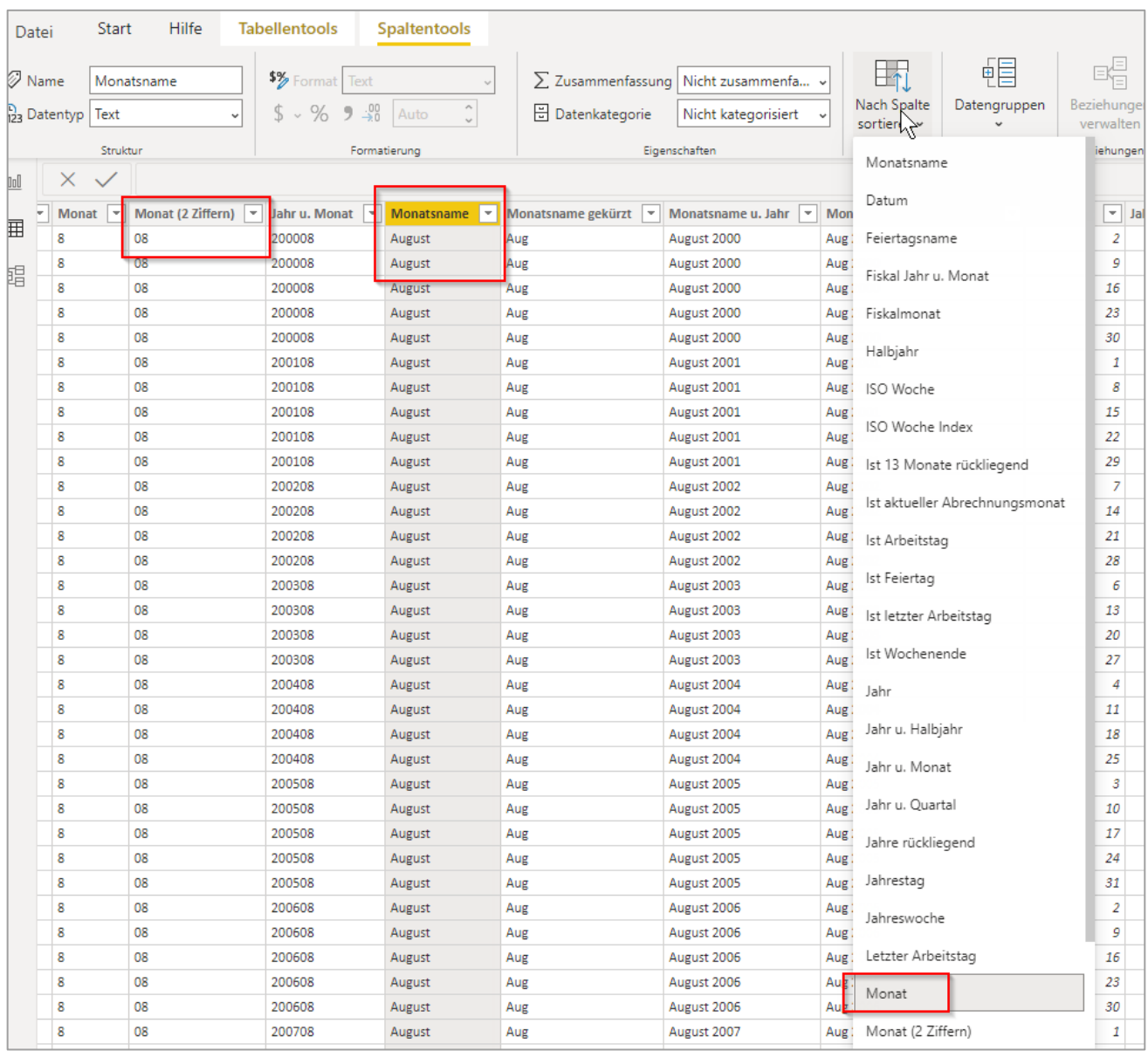

#### Beispieldaten bei Fiskaljahr:

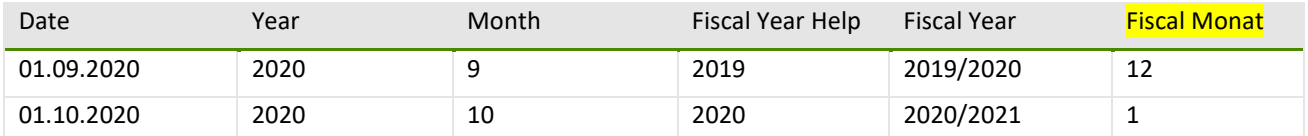

#### $2.6$ **Power BI Beschränkungen (Dateigröße und Zeilen)**

- **Dataset size limit** There's a **1-GB** limit for **datasets** stored in Shared capacities in the Power BI service. If you need larger datasets, you can use [Power BI Premium.](https://docs.microsoft.com/en-us/power-bi/admin/service-premium-what-is)
- **Distinct values in a column** When caching data in a Power BI dataset (sometimes called 'Import' mode), there is a  $1,999,999,997$  limit on the number of distinct values that can be stored in a column.
- **Row limit** When using **DirectQuery**, Power BI imposes a limit on the query results that are sent to your underlying data source. If the query sent to the data source returns more than one million rows, you see an error and the query fails. Your underlying data can still contain more than one million rows. You're unlikely to run into this limit as most reports aggregate the data into smaller sets of results.
- **Column limit** The maximum number of columns allowed in a dataset, across all tables in the dataset, is 16,000 columns. This limit applies to the Power BI service and to datasets used in Power BI Desktop. Power BI tracks the number of columns and tables in the dataset in this way, which means the maximum number of columns is 16,000 minus one for each table in the dataset.

*Quelle: https://docs.microsoft.com/en-us/power-bi/connect-data/service-get-data#considerations-and-limitations*

### **Power BI Premium (nicht zu verwechseln mit Power BI Pro!)**

#### "Large datasets

Depending on the SKU, Power BI Premium supports uploading Power BI Desktop (.pbix) model files up to a maximum of 10 GB in size. When loaded, the model can then be published to a workspace assigned to a Premium capacity. The dataset can then be refreshed to up to 12 GB in size."

*Quelle: https://docs.microsoft.com/en-us/power-bi/admin/service-premium-what-is*

#### $2.7$ **Wie kann eine Summe auf einer gestapelten Säule angezeigt werden.**

Es kann einfach ein Linien- und gestapeltes Diagramm genutzt werden und dann der Wert erneut als Zeilenwert eingefügt werden.

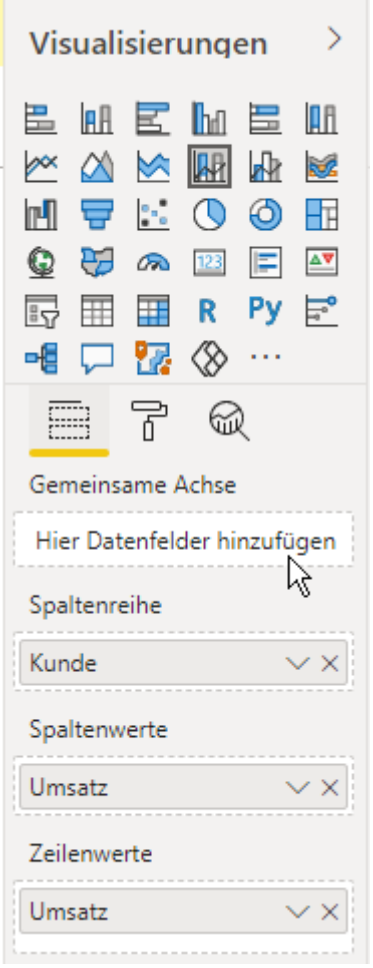

Dann noch die Stärke der Linie auf 0 setzen und das Ziel ist erreicht. [https://www.youtube.com/watch?v=TV6YRmLYd9s&feature=emb\\_logo](https://www.youtube.com/watch?v=TV6YRmLYd9s&feature=emb_logo)

#### $2.8$ **Wo kann ich die Legende verschieben.**

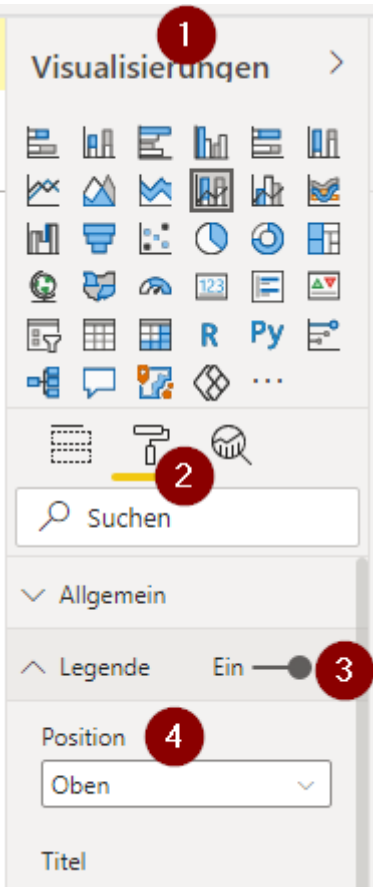

#### **Besteht die Möglichkeit flexible Gruppierungen nach Werten**   $2.9$ **zu erstellen"Top Competitors"?**

Theoretisch besteht die Möglichkeit eine derartige Anforderung über eine Case Funktion in DAX abzubilden. Jedoch wäre die Abfrage sehr komplex, statisch und kaum wartbar. Immer wenn ein neuer Kunde oder Hersteller angelegt wird müsste dieser der Abfrage angefügt werden. Ich würde von einer derartigen Abfrage abraten und versuchen die Anforderungen anders zu Lösen z.B. nicht auf Gruppenebene, sondern mit dem Standard Top N Filter den wir in der Schulung besprochen haben.

Bei spiel flexible Top Competitors:

https://community.powerbi.com/t5/Desktop/Dynamic-Top-N-and-Others-category/m-p/624937#M298493

### **Wie können Daten von einem Sharepoint abgerufen werden**

1. Link der Datei ermitteln und anpassen

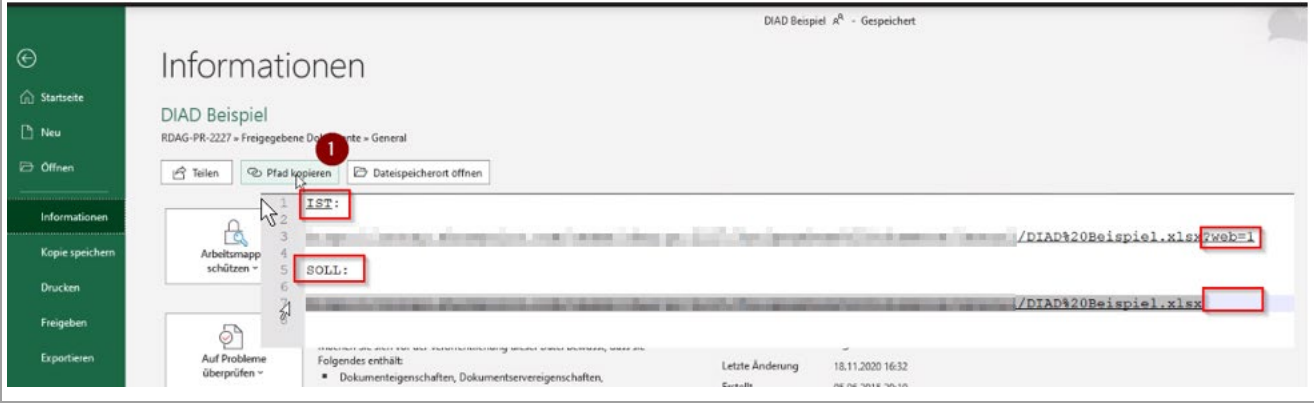

2. Daten in Power BI abrufen

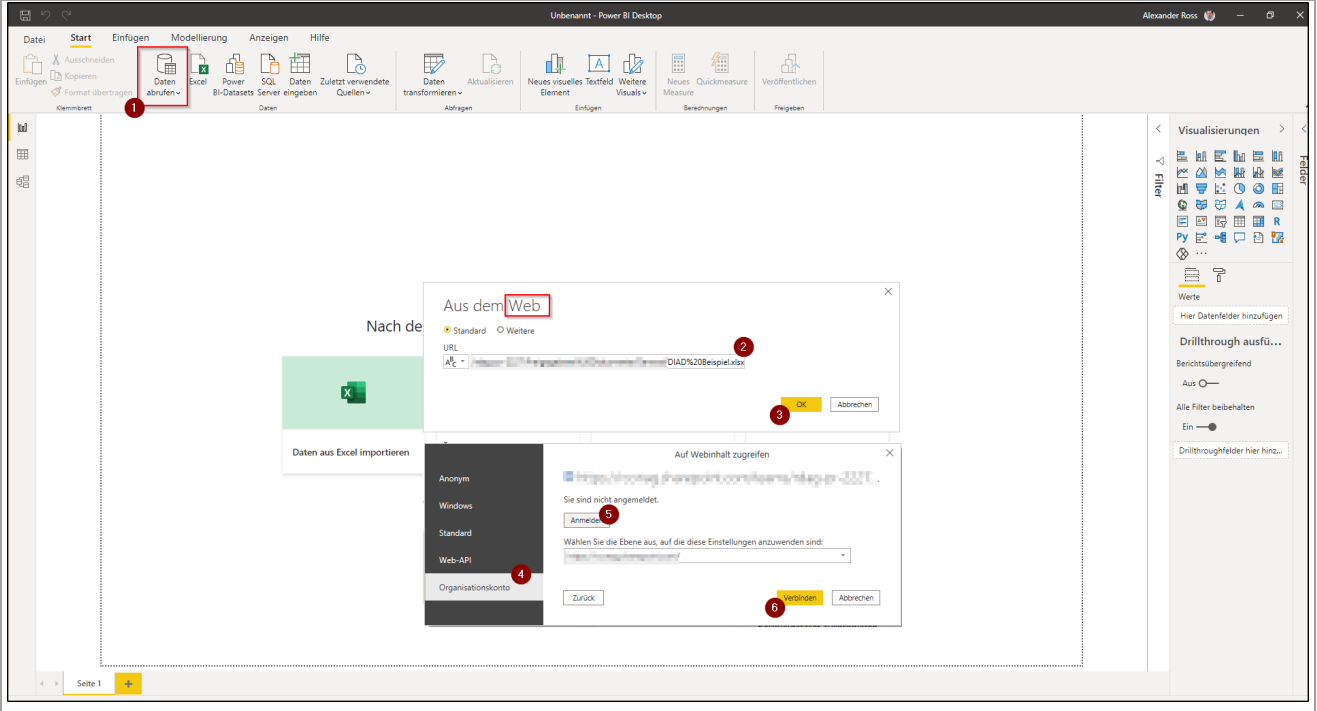

#### 3. Daten auswählen

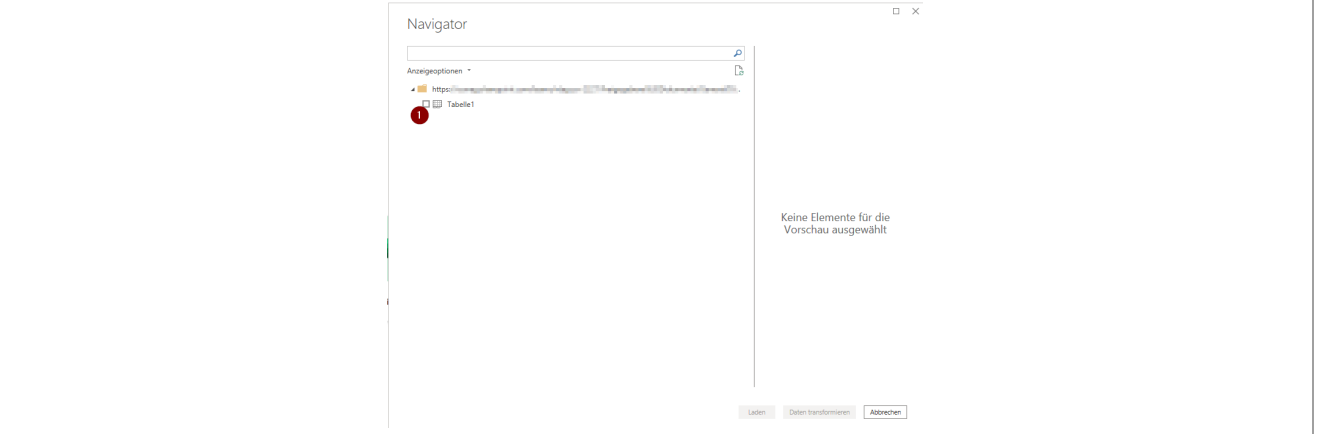

### **Können Datumstabellen auch flexibel definiert werden?**

Ja siehe Beispiel in "Kalender erstellen (flexibel)".

### **In Power BI wird eine gestrichelte Linie angezeigt. Ich kann die Power BI Objekte nicht darüber wegbewegen?**

Ich konnte das Problem leider nicht reproduzieren und auch leider keine Lösung finden.

#### Beispiel:

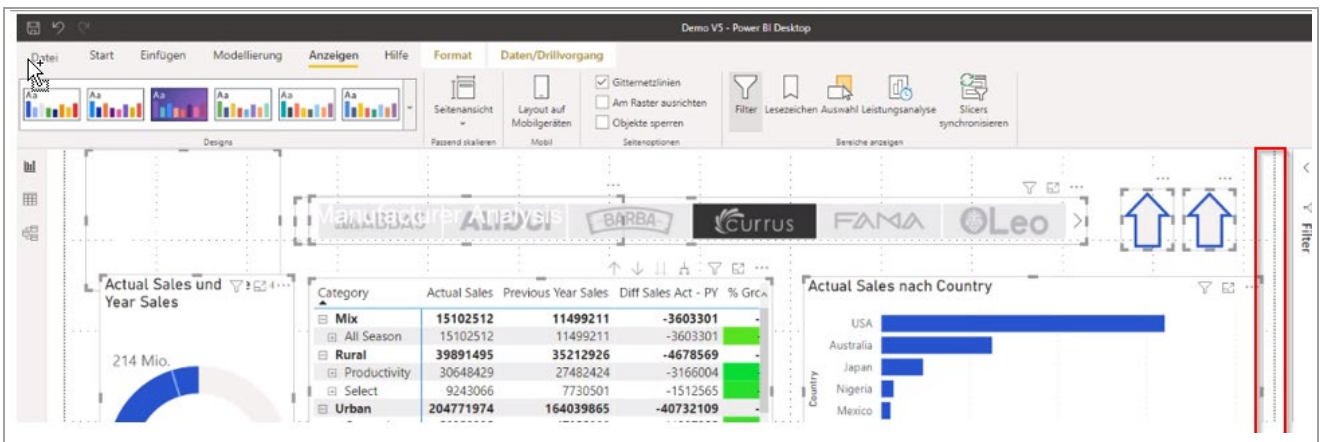

#### **Können Sie Unterlagen/Links empfehlen zur Weiterbildung in**   $2.13$ **Bereich Power BI**

### **Power Bi Grundlagen:**

<https://docs.microsoft.com/de-de/learn/modules/get-started-with-power-bi/>

Getting Started: Power Bi Desktop [https://www.youtube.com/watch?v=Qgam9M8I0xA&list=PL1N57mwBHtN2q1WbU5O29rrn\\_A0lkVv9p](https://www.youtube.com/watch?v=Qgam9M8I0xA&list=PL1N57mwBHtN2q1WbU5O29rrn_A0lkVv9p)

Getting Started Power BI Service [https://www.youtube.com/watch?v=DQPloz3rk4I&list=PL1N57mwBHtN0tyk\\_tTM3t4XR5SPh4cJO1](https://www.youtube.com/watch?v=DQPloz3rk4I&list=PL1N57mwBHtN0tyk_tTM3t4XR5SPh4cJO1)

Grundlagenvideokurs [https://www.youtube.com/watch?v=1c01r\\_pAZdk&list=PL1N57mwBHtN0JFoKSR0n-tBkUJHeMP2cP](https://www.youtube.com/watch?v=1c01r_pAZdk&list=PL1N57mwBHtN0JFoKSR0n-tBkUJHeMP2cP)

### **Forgeschritten/Expert --> Spezielle Fragestellungen werden behandelt**

Guy in a cube <https://www.youtube.com/channel/UCFp1vaKzpfvoGai0vE5VJ0w>

Power BI MVP:

<https://www.youtube.com/channel/UCJ7UhloHSA4wAqPzyi6TOkw>

Power BI Design:

[https://www.youtube.com/channel/UCwfIR1yeBCmNSP0soX4Hb\\_g](https://www.youtube.com/channel/UCwfIR1yeBCmNSP0soX4Hb_g)

https://www.youtube.com/watch?v=rS8xmkoasQU

### **Wie kann eine Top N Darstellung Dynamisch erfolgen?**

Eine ausführliche Erläuterung finden sie in dem folgenden Blog Post. <https://blog.gbrueckl.at/2019/05/power-bi-dynamic-topn-others-with-drill-down/>

### **Wie können Daten in Power BI Inkrementell geladen werden?**

Eine Ausführliche Dokumentation zu der Konfiguration finden Sie auf der folgenden Seite. <https://docs.microsoft.com/de-de/power-bi/admin/service-premium-incremental-refresh>

### **Können Office Designs (Power Point/Word/Excel) für Power BI verwendet warden?**

Eine Offizielle Lösung von Microsoft wird nicht bereitgestellt. In der Power BI Community wurde eine Lösung eines Users bereitgestellt.

Siehe:

<https://community.powerbi.com/t5/Desktop/How-to-use-your-Office-Theme-as-Power-BI-Report-Theme/td-p/144781>

#### $2.17$ **Können Bilder als Binary z.B. in der Datenbank gespeichert werden und dann in Power BI abgerufen werden?**

Ja das ist möglich. In dem folgenden Artikel wird der verschiedene Umgang mit Bildern (ebenfalls Binary) ausführlich erläutert.

Siehe:

https://www.sqlshack.com/working-with-images-in-power-bi-desktop-reports/

### **Wie können Exceldatein aus Odenern abgerufen werden die Unterschiedliche Sheet Namen haben?**

Die folgende Erklärung ist sehr gut und ausführlich. <https://radacad.com/get-data-from-multiple-excel-files-with-different-sheet-names-into-power-bi>

### **Wie kann die letzte Aktualisierung angezeigt werden?**

- Open PowerBI Desktop
- Get Data –-> Blank Query
- Go to Home –> Advanced Editor and replace the code in the window with this:

*let*

*Source = #table(type table[LastRefresh=datetime], {{DateTime.LocalNow()}})*

*in Source*

- Click Done and rename the query "LastRefresh\_Local"<br>• Click Close & Apply
- Click Close & Apply

This code makes a nice little table that returns the current date and time each time we refresh the solution.

### **Create the Last Refreshed Measure**

To finish it off, we need to create a simple measure and add it to our dashboard.

 Go to your Report window –> New Measure –> Define it as follows: *Last Refreshed (Local) = FORMAT(LASTDATE(LastRefresh\_Local[LastRefresh]),"mmm dd, yyyy hh:mm:ss AM/PM")*

Now let's create a Card visual to hold it:

<https://www.excelguru.ca/blog/2016/06/08/display-last-refreshed-date-in-power-bi/>

### **Können in Power BI definierte Zwischensummen ausgeblendet werden?**

Beispiel:

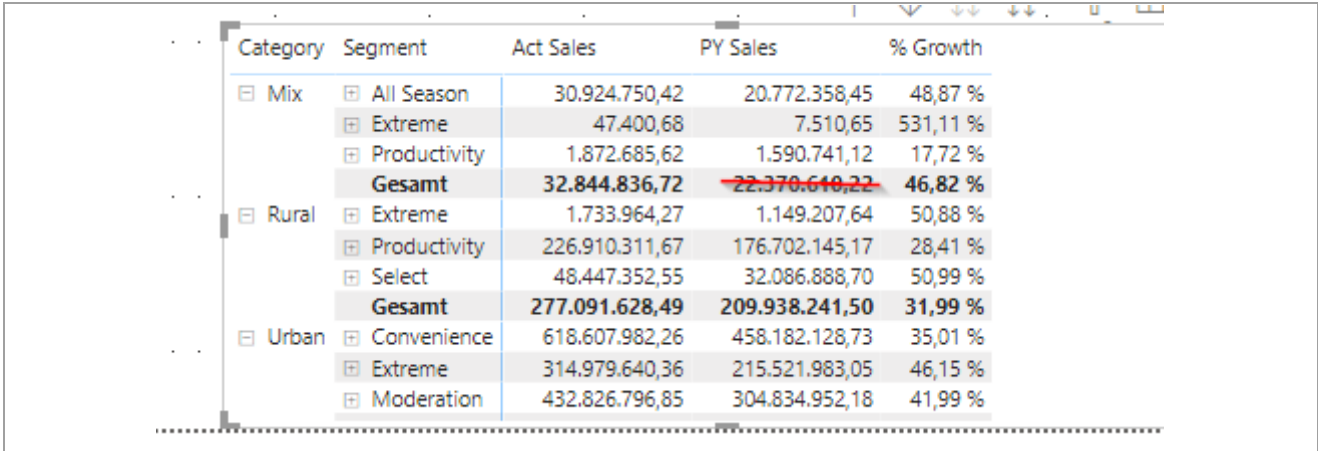

Im Standard ist das nicht ohne weitere möglich. Über zwischen Tabellen kann diese Anforderung umgesetzt werden. Siehe:<https://blog.enterprisedna.co/how-to-create-unique-subtotals-in-power-bi-tables/>

### **Besteht die Möglichkeit in Power BI eine Art Diashow abspielen zu lassen?**

Das ist in der Windows App möglich siehe detailliere Erläuterung. <https://powerbi.microsoft.com/de-de/blog/enhancing-presentation-mode-with-slideshow-in-windows-power-bi-app/>

### **Aussage Schulungsteilnehmer: Nach 3500 Messpunken in einem Liniendiagramm werden keine weiteren Messpunkte angezeigt und die Darstellung wird ungenau. Wie erfolgt die Berechnung der Messpunkte?**

Anfrage ist an Microsoft gestellt. Wenn ich eine Antwort erhalte werde ich diese Frage aktualisieren und die FAQs erneut versenden.

### **Wie kann ich mehreren visuals die gleichen bedingten Formatierungen mitgeben?**

Die Hintergründe von 4 gleichartigen visuals sollen abhängig von dem resultierenden Wert farbig modifiziert werden und später in einem Rutsch angepasst/ verändert werden können.

Eine Ausführliche Erklärung finden sie über den folgenden Link:

[https://radacad.com/dax-and-conditional-formatting-better-together-find-the-biggest-and-smallest-numbers-in-the](https://radacad.com/dax-and-conditional-formatting-better-together-find-the-biggest-and-smallest-numbers-in-the-column)[column](https://radacad.com/dax-and-conditional-formatting-better-together-find-the-biggest-and-smallest-numbers-in-the-column)

### 2.24

### **3 DAX Abfragen to go**

#### $3.1$ **Filtern von Measures auf Dimensionen**

=SUMX(FILTER(InternetSales, InternetSales[SalesTerritoryID]=5),[Freight])

<https://msdn.microsoft.com/query-bi/dax/sumx-function-dax>

# **Distinctcount auf eine Vorfilterung**

```
Order Backlog =
CALCULATE(
   DISTINCTCOUNT(SALESLINE[SALESID])
;SALESLINE[SALESSTATUS]=1)
```
<https://stackoverflow.com/questions/35425962/power-bi-dax-distinct-count-filtered-by-condition>

# **Kalender erstellen (flexibel)**

Statisch =CALENDAR (DATE (2005, 1, 1), DATE (2015, 12, 31))

Flexibel:

Date = CALENDAR (DATE (2005, 1, 1), TODAY() +365)

<https://msdn.microsoft.com/en-us/query-bi/dax/calendar-function-dax>

Year = Year(Date) Month = Month (Date) Quarter = ISO.CEILING(MONTH([Date])/3,1) Monatsname = Format (Date.Date); "MMMM" --> Dann als Text formatieren Day = Day (Date) Weerknum = Weeknum (Date);2)

<https://msdn.microsoft.com/en-us/query-bi/dax/format-function-dax>

### **Kumulierte Werte (YTD) --> Jahresübergreifend bis heute "Total Sales"**

CumulativeTotal = CALCULATE(Sum(Tabelle1[Amount]);FILTER(ALL(Tabelle1);Tabelle1[Date] <= Max(Tabelle1[Date

#### $3.5$ **YTD – Flexibel**

TestYTD = CALCULATE('Calculation'[Measure];FILTER(ALL('Date'); 'Date'[Year] = MAX('Date'[Year]) && 'Date'[Date] <= MAX('Date'[Date])))

<https://www.daxpatterns.com/time-patterns/>

#### $3.6$ **YTD - Flexibel – Vorjahr**

TestYTD = CALCULATE('Calculation'[Measure];FILTER(ALL('Date'); 'Date'[Year] = MAX('Date'[Year])-1 && 'Date'[Date] <= MAX('Date'[Date])))1

#### $3.7$ **Prozentual zur Gesamtsumme**

Percentage = [Sales in Company Currency]/CALCULATE([Sales in Company Currency];ALLSELECTED())\*100

https://www.linkedin.com/pulse/power-bi-calculate-percentage-based-column-total-madan-bhintade

#### $3.8$ **Daten aus anderer Tabelle in aktuelle Tabelle schreiben**

Click on New Column

COGS = Related (Tablename[Fieldname]) Filter nach mehreren Eigenschaften

```
Month = CALCULATE([Actual in Accounting Currency]; MAINACCOUNT[MainAccount number] in {"24410"; "26410"})
```
<https://www.sqlbi.com/articles/the-in-operator-in-dax/>

#### 3.9 **Zeitperioden in DAX**

https://blog.gbrueckl.at/2014/12/events-in-progress-for-time-periods-in-dax/

### **Fiskaljahre abbilden**

Kalender Tabelle Beispiel

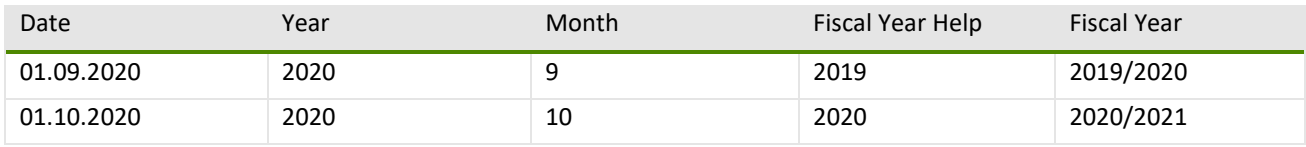

1. Helper Spalte erstellen

 Fiscal Year Help = IF('CALENDAR'[Month]< 10, 'CALENDAR'[Year]-1, 'CALENDAR'[Year]) **Hinweis**: Die 10 gibt an wann das Fiskaljahr beginnt.

2. Beschriftung umsetzen

Fiscal Year = 'CALENDAR'[Fiscal Year Help] & "/" & 'CALENDAR'[Fiscal Year Help]+1-2000

Siehe:

https://www.youtube.com/watch?v=1-agbCF7HwY

### **4 Power Query M**

#### $4.1$ **Kalender mit deutschen Feiertagen**

Quelle:

https://github.com/nolockcz/PowerQuery/blob/master/Date%20Dimension/Date%20Dimension%20Extended.pq

let

```
 /***** Params *****/
 // Start year of date dim table
 StartYear = 2000,
 // End year of date dim table
 EndYear = 2039,
```
/\*\*\*\*\* Table with one date column \*\*\*\*\*/

StartDate = #date(StartYear, 1, 1),

EndDate = #date(EndYear, 12, 31),

NumberOfDays = Duration.Days( EndDate - StartDate ),

ListOfDates = List.Dates(StartDate, NumberOfDays+1, #duration(1,0,0,0)),

DatesAsTable = Table.FromList(ListOfDates, Splitter.SplitByNothing(), {"Date"}, null, ExtraValues.Error),

DateColumnAsDate = Table.TransformColumnTypes(DatesAsTable,{{"Date", type date}}),

/\*\*\*\*\* Date properties \*\*\*\*\*/

Year = Table.AddColumn(DateColumnAsDate, "Year", each Date.Year([Date]), type number),

 HalfYear = Table.AddColumn(Year, "HalfYear", each (if Date.QuarterOfYear([Date]) <= 2 then "H1" else "H2"), type text),

YearHalfYear = Table.AddColumn(HalfYear, "YearHalfYear", each Number.ToText([Year]) & [HalfYear], type text),

 Quarter = Table.AddColumn(YearHalfYear, "Quarter", each "Q" & Number.ToText(Date.QuarterOfYear([Date])), type text),

 YearQuarter = Table.AddColumn(Quarter, "YearQuarter", each Number.ToText([Year]) & [Quarter], type text), Month = Table.AddColumn(YearQuarter, "Month", each Date.Month([Date]), type number), MonthTwoDigits = Table.AddColumn(Month, "MonthTwoDigits", each Date.ToText([Date], "MM"), type text), YearMonth = Table.AddColumn(MonthTwoDigits, "YearMonth", each Date.ToText([Date], "yyyyMM"), type text),

MonthName = Table.AddColumn(YearMonth, "MonthName", each Date.ToText([Date], "MMMM"), type text),

 MonthNameAbbreviated = Table.AddColumn(MonthName, "MonthNameAbbreviated", each Date.ToText([Date], "MMM"), type text),

 MonthNameYear = Table.AddColumn(MonthNameAbbreviated, "MonthNameYear", each Date.ToText([Date], "MMMM yyyy"), type text),

DayOfMonth = Table.AddColumn(MonthNameYear, "DayOfMonth", each Date.Day([Date]), Int32.Type),

DayOfYear = Table.AddColumn(DayOfMonth, "DayOfYear", each Date.DayOfYear([Date]), Int32.Type),

WeekOfYear = Table.AddColumn(DayOfYear, "WeekOfYear", each Date.WeekOfYear([Date]), Int32.Type),

 DayOfWeek = Table.AddColumn(WeekOfYear, "DayOfWeek", each Date.DayOfWeek([Date], Day.Monday) + 1, Int32.Type),

 DayOfWeekName = Table.AddColumn(DayOfWeek, "DayOfWeekName", each Date.DayOfWeekName([Date]), type text),

 DayOfWeekNameAbbreviated = Table.AddColumn(DayOfWeekName, "DayOfWeekNameAbbreviated", each Date.ToText([Date], "ddd"), type text),

/\*\*\*\*\* ISO week \*\*\*\*\*/

IsoYearWeekFunc = (currentDate as date) as number =>

#### let

// Inspired by: http://datacornering.com/how-to-calculate-iso-week-number-in-power-query/

DayOfYearOfStartOfWeekFunc = (dt as date) => Date.DayOfYear(dt) - (Date.DayOfWeek(dt, Day.Monday) + 1),

WeekNumOfYearFunc = (dateDiff as number) => Number.RoundDown((dateDiff + 10) / 7),

WeekNumOfYear = WeekNumOfYearFunc(DayOfYearOfStartOfWeekFunc(currentDate)),

DayOfWeekOfEndOfYear = Date.DayOfWeek(Date.EndOfYear(currentDate), Day.Monday) + 1,

EndOfLastYear = Date.EndOfYear(Date.AddYears(currentDate, -1)),

LocalThursday = 4,

IsoWeek =

```
 if WeekNumOfYear = 0
```
then WeekNumOfYearFunc(DayOfYearOfStartOfWeekFunc(EndOfLastYear))

else if WeekNumOfYear = 53 and DayOfWeekOfEndOfYear < LocalThursday

then 1

else

WeekNumOfYear,

// if IsoWeek is 52 or 53, but it's January, then IsoWeek belongs to the previous year

IsoYear =

if (IsoWeek >= 52 and Date.Month(currentDate) = 1)

then Date.Year(currentDate) - 1

else Date.Year(currentDate)

in

IsoYear \* 100 + IsoWeek,

 IsoYearWeek = Table.AddColumn(DayOfWeekNameAbbreviated, "IsoYearWeek", each IsoYearWeekFunc([Date]), Int32.Type),

 IsoYearWeekIndex = Table.AddColumn(IsoYearWeek, "IsoYearWeekIndex", each Number.RoundDown([IsoYearWeek] / 100) \* 53 + Number.Mod([IsoYearWeek], 100), Int32.Type),

/\*\*\*\*\* Years, Months, Weeks, and Days backwards \*\*\*\*\*/

 YearBackwards = Table.AddColumn(IsoYearWeekIndex, "YearBackwards", each Date.Year(DateTime.LocalNow()) - [Year], Int32.Type),

 QuartersBackwards = Table.AddColumn(YearBackwards, "QuartersBackwards", each (Date.Year(DateTime.LocalNow()) \* 4 + Date.QuarterOfYear(DateTime.LocalNow())) - ([Year] \* 4 + Date.QuarterOfYear([Date])), Int32.Type),

 MonthsBackwards = Table.AddColumn(QuartersBackwards, "MonthsBackwards", each (Date.Year(DateTime.LocalNow()) \* 12 + Date.Month(DateTime.LocalNow())) - ([Year] \* 12 + [Month]), Int32.Type),

TempYearWeek = Table.AddColumn(MonthsBackwards, "TempYearWeek", each [Year]\*100+[WeekOfYear]),

WeekCountHelpTable =

// create a date table with a week counter

let

WeekCountHelpTable YearWeek = Table.AddColumn(DateColumnAsDate, "WeekCountHelpTable YearWeek", each Date.Year([Date]) \* 100 + Date.WeekOfYear([Date])),

WeekCountHelpTable YearWeekDistinct = Table.Distinct(WeekCountHelpTable YearWeek, {"WeekCountHelpTable\_YearWeek"}),

 WeekCountHelpTable\_WeekCounter = Table.AddIndexColumn(WeekCountHelpTable\_YearWeekDistinct, "WeekCountHelpTable\_WeekCounter", 0, 1),

 WeekCountHelpTable\_IsCurrentWeek = Table.AddColumn(WeekCountHelpTable\_WeekCounter, "WeekCountHelpTable\_IsCurrentWeek", each Date.IsInCurrentWeek([Date]), type logical),

WeekCountHelpTable\_ChangeType =

Table.TransformColumnTypes(WeekCountHelpTable\_IsCurrentWeek,{{"WeekCountHelpTable\_WeekCounter", Int64.Type}})

in

WeekCountHelpTable\_ChangeType,

// join dim date table with WeekCountHelpTable

JoinWithWeekCountHelpTable =

Table.NestedJoin(TempYearWeek,{"TempYearWeek"},WeekCountHelpTable,{"WeekCountHelpTable\_YearWeek"},"Wee kCountHelpTable", JoinKind.LeftOuter),

 ExpandWeekCountHelpTable = Table.ExpandTableColumn(JoinWithWeekCountHelpTable, "WeekCountHelpTable", {"WeekCountHelpTable\_WeekCounter", "WeekCountHelpTable\_IsCurrentWeek"},

{"TempWeekCountHelpTable\_WeekCounter", "TempWeekCountHelpTable\_IsCurrentWeek"}),

 TempCurrentWeekFirstRow = Table.AddColumn(ExpandWeekCountHelpTable, "TempCurrentWeekFirstRow", each Table.SelectRows(WeekCountHelpTable, each ([WeekCountHelpTable\_IsCurrentWeek] = true)){0}),

 TempWeekCounterOfToday = Table.ExpandRecordColumn(TempCurrentWeekFirstRow, "TempCurrentWeekFirstRow", {"WeekCountHelpTable\_WeekCounter"}, {"TempWeekCounterOfToday"}),

 WeeksBackwards = Table.AddColumn(TempWeekCounterOfToday, "WeeksBackwards", each [TempWeekCounterOfToday] - [TempWeekCountHelpTable\_WeekCounter], Int32.Type),

 RemoveTempColumns = Table.RemoveColumns(WeeksBackwards,{"TempYearWeek", "TempWeekCountHelpTable\_WeekCounter", "TempWeekCountHelpTable\_IsCurrentWeek", "TempWeekCounterOfToday"}),

 DaysBackwards = Table.AddColumn(RemoveTempColumns, "DaysBackwards", each Duration.Days(Duration.From(DateTime.Date(DateTime.LocalNow()) - [Date])), Int32.Type),

/\*\*\*\*\* Holidays \*\*\*\*\*/

// get a list of years and all holidays in that years

fnGetAllHolidaysOfAYear = (year as number) as list =>

let

// get a date of Easter Sunday (Source: https://en.wikipedia.org/wiki/Computus)

EasterSundayFunc = (year as number) as date =>

let

#### a = Number.Mod(year, 19),

b = Number.RoundDown(year / 100),

 $c =$  Number. Mod(year, 100),

d = Number.RoundDown(b / 4),

 $e =$  Number. Mod(b, 4),

```
f = Number.RoundDown((b + 8) / 25),
```

```
g = Number.RoundDown((b - f + 1) / 3),
```

```
h = Number.Mod((19 * a + b - d - g + 15), 30),
```

```
 i = Number.RoundDown(c / 4),
```

```
k = Number. Mod(c, 4),
```

```
l = Number.Mod((32 + 2 * e + 2 * i - h - k), 7),
```

```
m = Number.RoundDown((a + 11 * h + 22 * l) / 451),
```

```
n = Number. Round Down((h + l - 7 * m + 114) / 31),
```

```
p = Number. Mod((h + l - 7 * m + 114), 31) + 1,
```

```
 dt = #date(year, n, p)
```
in

```
 dt,
```
EasterSunday = EasterSundayFunc(year),

```
 CurrentYearHolidaysList = {
```
// NewYear = always January 1st

```
 [Date = #date(year, 1, 1), HolidayName = "Neujahr"],
```

```
 // Epiphany = always January 6th
 [Date = #date(year, 1, 6), HolidayName = "Heilige Drei Könige"],
```

```
 // GoodFriday = 2 days before Easter Sunday 
 [Date = Date.AddDays(EasterSunday, -2), HolidayName = "Karfreitag"],
```
 // EasterMonday = 1 day after Easter Sunday [Date = Date.AddDays(EasterSunday, 1), HolidayName = "Ostermontag"],

 // LabourDay = always Mai 1st [Date = #date(year, 5, 1), HolidayName = "Tag der Arbeit"],

 // AscensionDay = 39 days after Easter Sunday [Date = Date.AddDays(EasterSunday, 39), HolidayName = "Christi Himmelfahrt"],

 // WhitMonday = 50 days after Easter Sunday [Date = Date.AddDays(EasterSunday, 50), HolidayName = "Pfingstmontag"],

 // CorpusChristi = 60 days after Easter Sunday [Date = Date.AddDays(EasterSunday, 60), HolidayName = "Fronleichnam"],

 // GermanUnityDay = always October 3rd [Date = #date(year, 10, 3), HolidayName = "Tag der Deutschen Einheit"],

 // AllSaintsDay = always November 1st [Date = #date(year, 11, 1), HolidayName = "Allerheiligen"],

 // ChristmasEve = always December 24th [Date = #date(year, 12, 24), HolidayName = "Heiligabend"],

 // ChristmasDay = always December 25th [Date = #date(year, 12, 25), HolidayName = "1. Weihnachtstag"],

 // StStephensDay = always December 26th [Date = #date(year, 12, 26), HolidayName = "2. Weihnachtstag"],

```
 // Silvester = always December 31st
 [Date = #date(year, 12, 31), HolidayName = "Silvester"]
```
### }

in

CurrentYearHolidaysList,

```
 // get a table of all holidays
```
 fnGetAllHolidaysTable = (startYear as number, endYear as number) as table => let

 // a list of years starting one year before actual start yearList = {startYear-1..endYear},

holidayYearList = List.Transform(yearList, fnGetAllHolidaysOfAYear),

 holidaysYearListAsTable = Table.FromList(holidayYearList, Splitter.SplitByNothing(), null, null, ExtraValues.Error), expandList = Table.ExpandListColumn(holidaysYearListAsTable, "Column1"),

 holidaysTable = Table.ExpandRecordColumn(expandList, "Column1", {"Date", "HolidayName"}, {"HolidayDate", "HolidayName"})

in

holidaysTable,

AllHolidaysTable = fnGetAllHolidaysTable(StartYear, EndYear),

// join the date table with AllHolidaysTable

JoinHolidaysTable = Table.Join(DaysBackwards, "Date", AllHolidaysTable, "HolidayDate", JoinKind.LeftOuter),

// remove the column HolidayDate coming from join

RemoveHolidayDate = Table.RemoveColumns(JoinHolidaysTable, "HolidayDate"),

/\*\*\*\*\* Holiday, weekend, working day flags \*\*\*\*\*/

// is a holiday

IsHoliday = Table.AddColumn(RemoveHolidayDate, "IsHoliday", each [HolidayName] <> null, type logical),

// is a weekend day

IsWeekend = Table.AddColumn(IsHoliday, "IsWeekend", each Date.DayOfWeek([Date]) >= 5, type logical),

// is a working day

 IsWorkingDay = Table.AddColumn(IsWeekend, "IsWorkingDay", each not [IsHoliday] and not [IsWeekend], type logical),

 // sort the table by date SortByDate = Table.Sort(IsWorkingDay, {"Date"}),

/\*\*\*\*\* Translation of columns to German \*\*\*\*\*/

ColumnTranslation = Table.RenameColumns(

SortByDate,

{

```
 {"Date", "Datum"}, 
 {"Year", "Jahr"}, 
 {"HalfYear", "Halbjahr"}, 
 {"YearHalfYear", "Jahr u. Halbjahr"}, 
 {"Quarter", "Quartal"}, 
 {"YearQuarter", "Jahr u. Quartal"}, 
 {"Month", "Monat"}, 
 {"MonthTwoDigits", "Monat (2 Ziffern)"}, 
 {"YearMonth", "Jahr u. Monat"}, 
 {"MonthName", "Monatsname"}, 
 {"MonthNameAbbreviated", "Monatsname gekürzt"}, 
 {"MonthNameYear", "Monatsname u. Jahr"},
```
{"DayOfMonth", "Monatstag"},

{"DayOfYear", "Jahrestag"},

{"WeekOfYear", "Jahreswoche"},

{"DayOfWeek", "Wochentag"},

{"DayOfWeekName", "Wochentagsname"},

{"DayOfWeekNameAbbreviated", "Wochentagsname gekürzt"},

{"IsoYearWeek", "ISO Woche"},

{"IsoYearWeekIndex", "ISO Woche Index"},

{"YearBackwards", "Jahre rückliegend"},

{"QuartersBackwards", "Quartale rückliegend"},

{"MonthsBackwards", "Monate rückliegend"},

{"WeeksBackwards", "Wochen rückliegend"},

{"DaysBackwards", "Tage rückliegend"},

{"IsWeekend", "Ist Wochenende"},

{"HolidayName", "Feiertagsname"},

{"IsHoliday", "Ist Feiertag"},

{"IsWorkingDay", "Ist Arbeitstag"}

```
 )
```
}

in

ColumnTranslation